## **CLASS-II LESSON-6**

## **DRAWING USING MS-PAINT**

Pg No.55,56

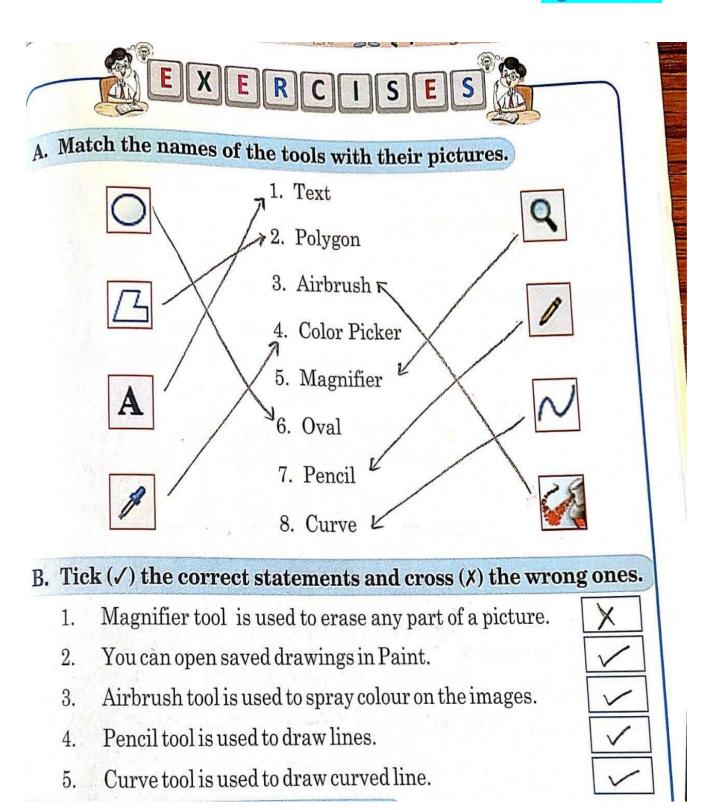

## C. Answer the following questions.

1. Write the steps to open a new drawing area in Paint.

Ans. Step-1 : Click the File tab.

Step-2 : Click the New option.

- 2. Write the various options you see in the File menu.
- Ans. New, Open, Save, Save As, Print and Exit are some of the File menu options.
- 3. What does the Magnifier tool do?

Ans. Magnifier tool is used to magnify a drawing.